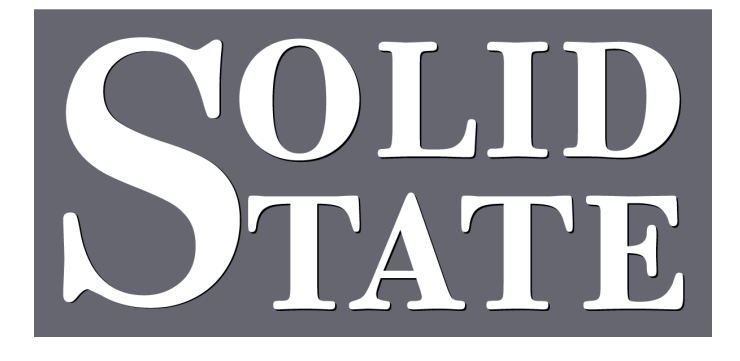

# Capture for MultiSystem CFM-25 Operation Guide

North American Office: 5600 General Washington Drive Suite B211, Alexandria, VA 22312 USA Toll Free: (800) 272-4775 T: (703) 933-0024 F: (703) 933-0025

European Office: Twickenham Avenue Brandon, Suffolk IP27 0PD United Kingdom T: +44 (0)1842 814814 F: +44 (0)1842 813802

www.ssosystems.com

## **Contents**

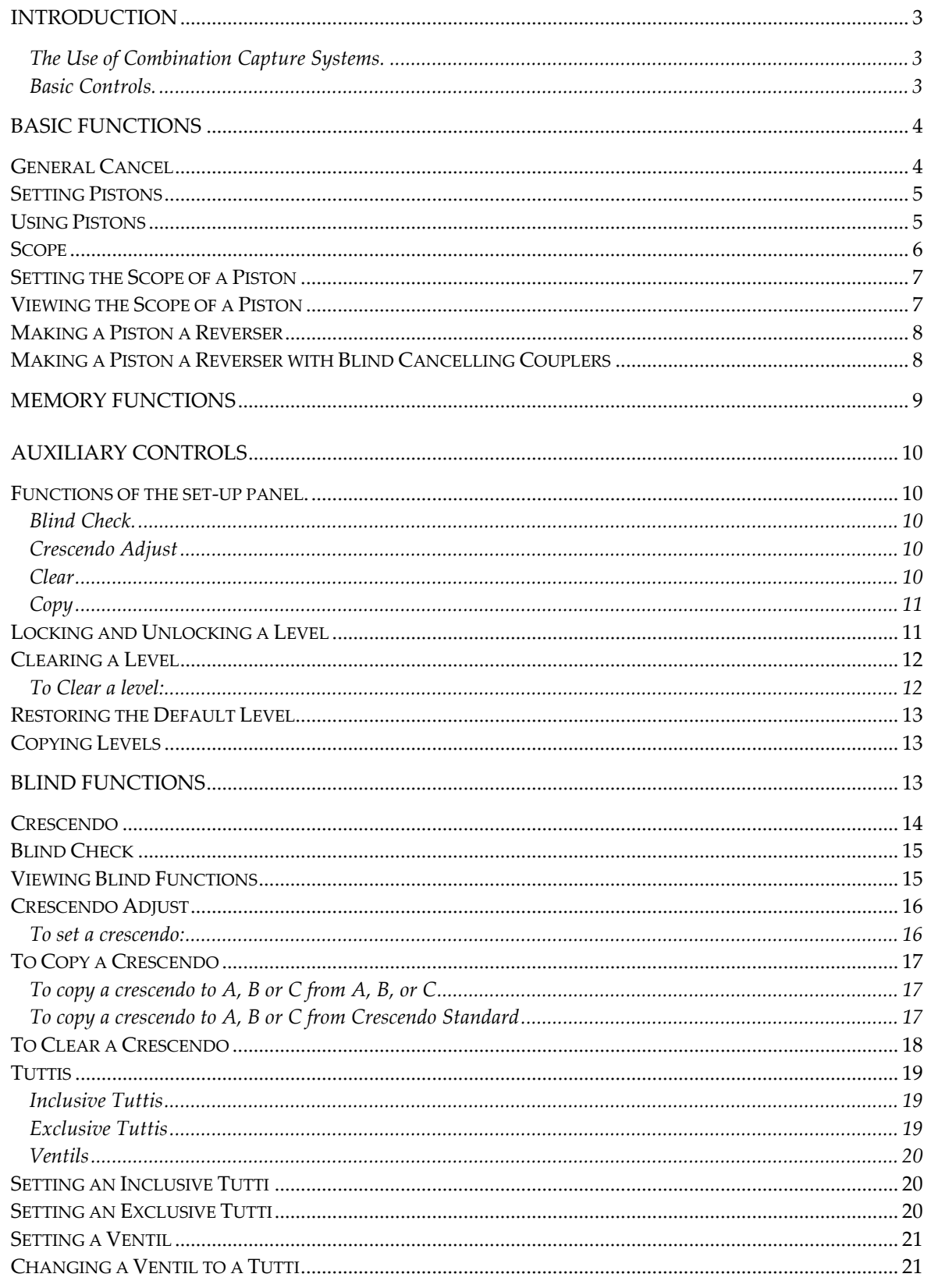

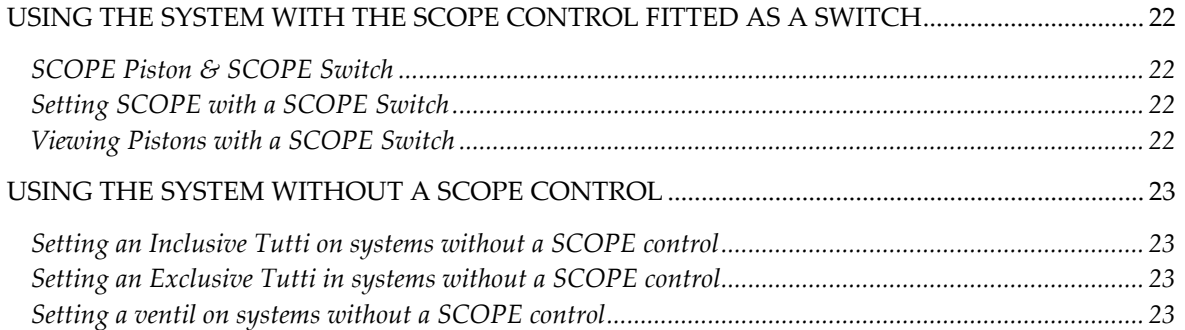

## Introduction

This organ is equipped with a powerful but easy to use capture system from Solid State called Capture For MultiSystem or CFM-25 for short.

## The Use of Combination Capture Systems

As the name suggests, capture systems are used to capture the stop settings on the console and save them for later use. A capture system allows an organist to make simple or complicated registration changes quickly, with little, or no interruption to the music. There are a number of basic controls that are common to all capture systems, together with some more sophisticated ones that vary in operation from one organ to another.

A simple view of a console is shown below. This picture will be used in the following instructions to explain the setting procedure.

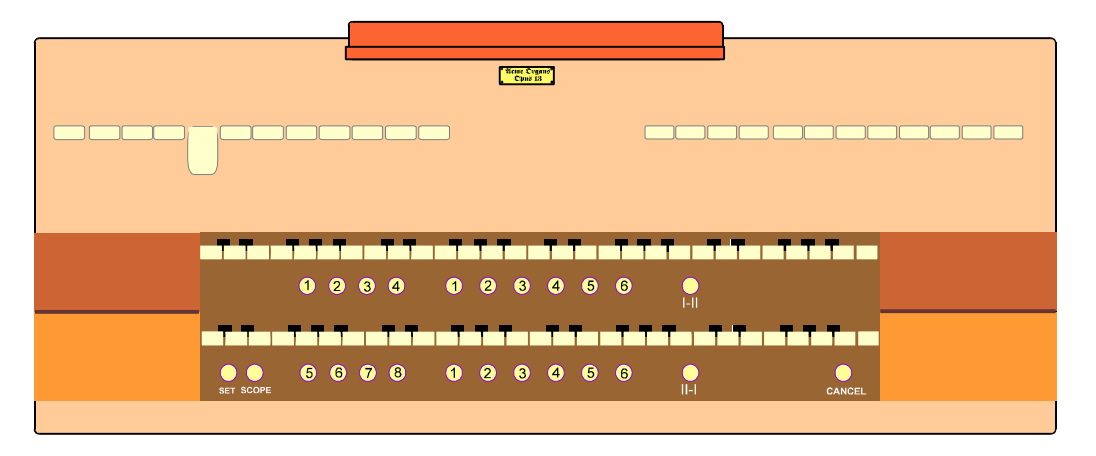

#### Basic Controls

Stops. Tab stops are used on the picture to illustrate open and closed stops. Currently one stop is open, drawstops follow the same principle.

Pistons. The pistons are used to operate the capture system.

Below each set of keys are grouped a set of pistons, usually marked 1,2,3,4... There may also be similar groups of pistons in other parts of the console. In the example above there are 11 pistons below the top manual and 14 below the bottom manual.

There are 6 pistons situated centrally under each manual. These pistons are normally used to control the stops associated with the manual above, and are called divisional or departmental pistons. There are 8 pistons at the left side, 4 under each manual. These pistons normally control all of the stops on the instrument and are called General Pistons.

Each manual has a piston to the right of the 6 Divisional Pistons that is used to turn a Coupler on and off. These are called Reversibles.

In the bottom left corner are two pistons, one marked Set and the other marked SCOPE. The function of these and General Cancel (bottom right of the console) are described later in this guide.

## Basic Functions

CFM supports all of the basic capture system functions. As well as set, general cancel, programmable pistons and reversers, CFM introduces a new basic function called SCOPE.

SCOPE allows each piston on the console to control any group of stops from the whole specification. This enables the capture system to be configured with the usual divisional, general and reversible pistons. In addition SCOPE allows pistons to be reconfigured in the following ways:-

- ♦ If extra general pistons are required divisional pistons can be configured as generals.
- ♦ Divisional pistons can be configured to affect or not affect certain couplers.
- Any piston can be turned into a reverser.
- Any reverser can be turned into a divisional or general piston.

Each memory level (see below) has it's own SCOPE to allow maximum flexibility.

For more information on SCOPE See also: SCOPE pages 6 - 8

## General Cancel

General Cancel is used to turn off all the stops.

When General Cancel is pressed a number of events normally take place:

- ♦ All stops which are drawn at the console will be moved to their off position
- All reversible tuttis will be cancelled, and their lamps will go off
- All reversible ventils will be cancelled, and their lamps will go off

Some of the above functions may not cancel with General Cancel, this depends on the configuration of your CFM-25.

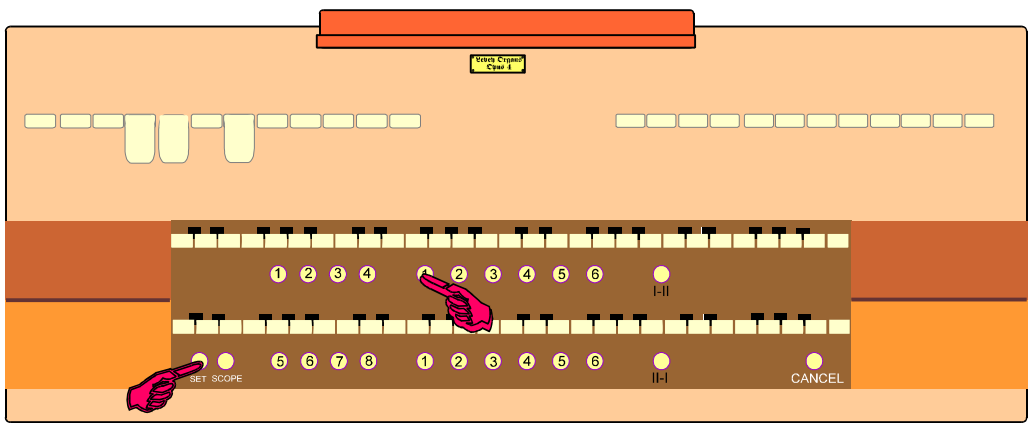

Set is used to program the pistons with their particular combination of stops in the CFM-25.

If you wish to program a stop combination onto a piston:

- 1. Set up the required registration on the console as shown above
- 2. Hold in set (left hand)
- 3. Press the piston (right hand)
- 4. Press General Cancel
- 5. Press the piston to confirm your selection is correctly set

Hint: The set piston is not operational on a locked level. See also: Setting the Scope of a Piston page 7

#### Using Pistons

When a registration is set to a piston it remains in CFM-25 until changed. To recall the registration, push the piston at the required time when playing.

If you push another piston CFM-25 will override the previous one and any stops not set as part of the new registration will move off.

## Scope

When a piston is pushed, only the stops that the piston has control over are moved. Using SCOPE it is possible to adjust the piston to control a different number of stops.

In short, you can 'teach' the piston it's range of control, or if you prefer, the SCOPE of it's operation! Returning to our console diagram, pistons 1-6 under the top manual have been allocated to the 12 stops of the Swell Division. Those pistons therefore have their SCOPE set to the Swell Division.

Your instrument's pistons will already have their SCOPE set by your organ builder. If you wish, you can adjust this quickly and simply with the following procedures.

If you do not have a SCOPE piston on your console contact your organ builder and he will inform us. Returning to our console for a moment there are 12 stops on the left side of the console, we wish to use these on the divisional pistons for the top manual.

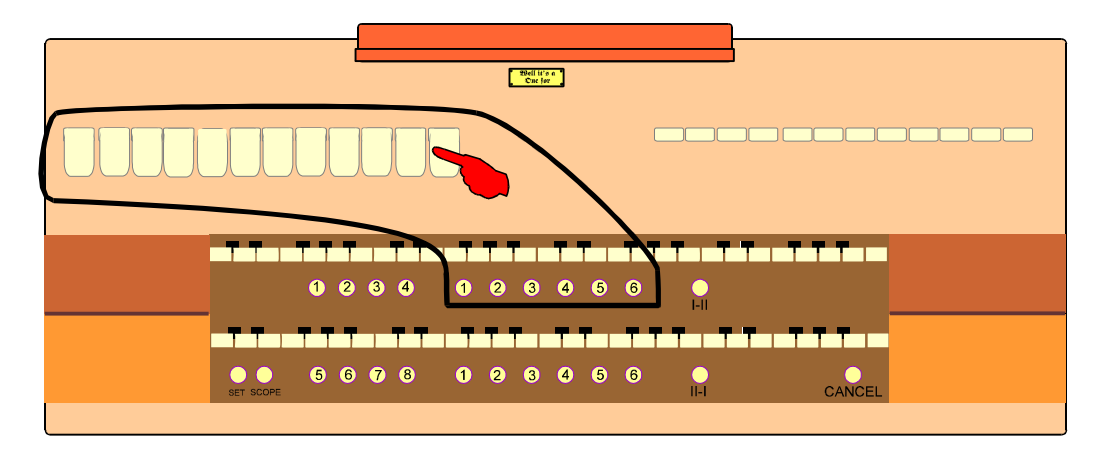

The SCOPE of the 6 pistons on the top manual needs to be set to cover the 12 stops shown. This will allow the 6 pistons to have a SCOPE of operation limited to the 12 stops selected.

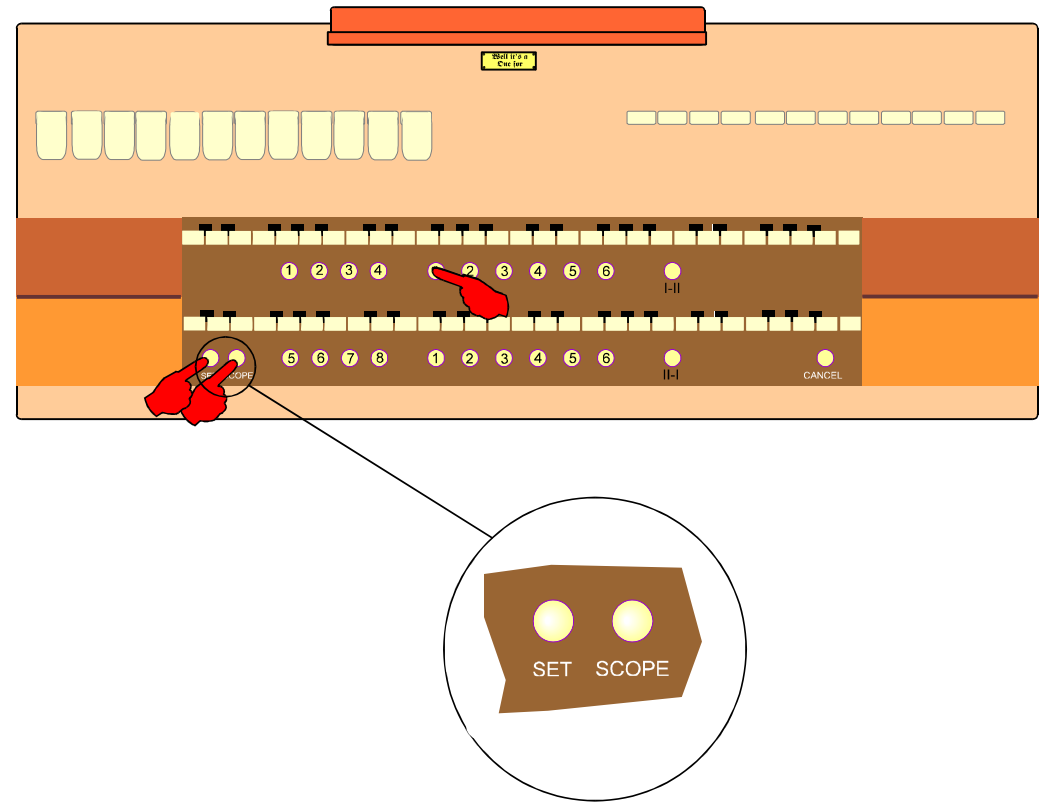

To change a piston's SCOPE do the following:

- 1. A good check is to always push General Cancel first to clear any unnoticed stops
- 2. Draw all stops which are to be affected by the piston. In this case the 12 stops shown as on.
- 3. Hold in both the set and the SCOPE pistons
- 4. Press the piston(s) whose SCOPE you wish to set
- 5. Release the SCOPE piston

Only those stops which are within the SCOPE of the piston can be set onto the piston. See also:

Viewing the Scope of a Piston page 7

#### Viewing the Scope of a Piston

To view a piston's SCOPE, i.e. those stops which will be affected by the piston:

- 1. Hold in the SCOPE piston
- 2. Press the piston whose SCOPE you wish to view
- 3. The stops which move on are those which are within the SCOPE of the piston

See also:

Setting the Scope of a Piston page 7

## Making a Piston a Reverser

Any pistons can be configured to become a reverser for any single stop. This is made possible by the SCOPE facility.

Setting a piston as a reverser is similar to setting the SCOPE of a piston.

- 1. A good check is to always push General Cancel first to clear any unnoticed stops
- 2. Select the stop that is to become reversible
- 3. Hold in both the Set and the SCOPE pistons
- 4. Press the piston you want to act as the reverser
- 5. Release the set and SCOPE pistons

Using the SCOPE feature in this way, any piston with a SCOPE of only one stop automatically acts like a reverser.

When viewing the SCOPE of a piston programmed as a reverser, the first press of the piston will cancel all stops and turn on the one stop which is reversible. Successive presses will reverse the stop, confirming the fact that the piston has become a reverser.

## Making a Piston a Reverser with Blind Cancelling Couplers

A blind cancelling coupler is a 16' or 4' coupler which goes off with the 8' coupler when the reverser is pressed.

For example, pressing the Swell to Great reverser will turn on Swell to Great 8' (only). A second press would turn off Swell to Great 8' and Swell to Great 16' and 4' if they also are on.

To set a piston to a reverser with blind cancelling couplers carry out the following steps.

- 1. Select the one coupler that is to become reversible
- 2. Hold in both the Set and the SCOPE pistons
- 3. Press the piston you want to act as the reverser
- 4. Release the set and SCOPE pistons
- 5. Turn on the couplers which are to 'blind cancel'
- 6. Hold in just the Set piston
- 7. Press the piston again
- 8. Release the set piston

When viewing the SCOPE of a piston programmed as a reverser with blind cancel couplers, the first press of the piston will cancel all stops and turn on the one stop which is reversible. Successive presses will alternate between the blind cancelling stops and the reversible stop.

Hint: All of the above steps must be carried out as a single operation. Once other pistons have been adjusted you will not be able to change the blind cancelling couplers without first resetting the reverser.

Hint: This facility is not limited to couplers. It may also be useful to cancel stops.

## Memory Functions

So far we have discussed a capture system with each piston controlling whichever stops are set as part of it's SCOPE. To increase the flexibility of the system even further we use a system of memory levels.

This allows each piston to be reusable for each level selected. Each level contains a completely independent setting for each of the pistons.

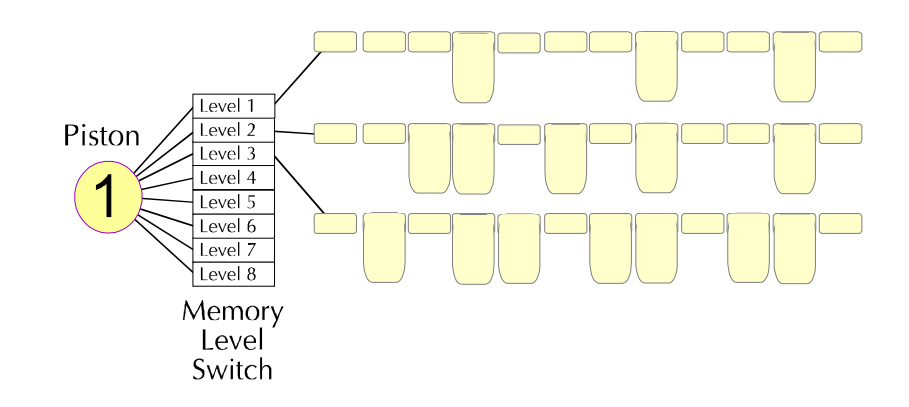

Individual levels are selected by means of a control panel fitted onto the console.

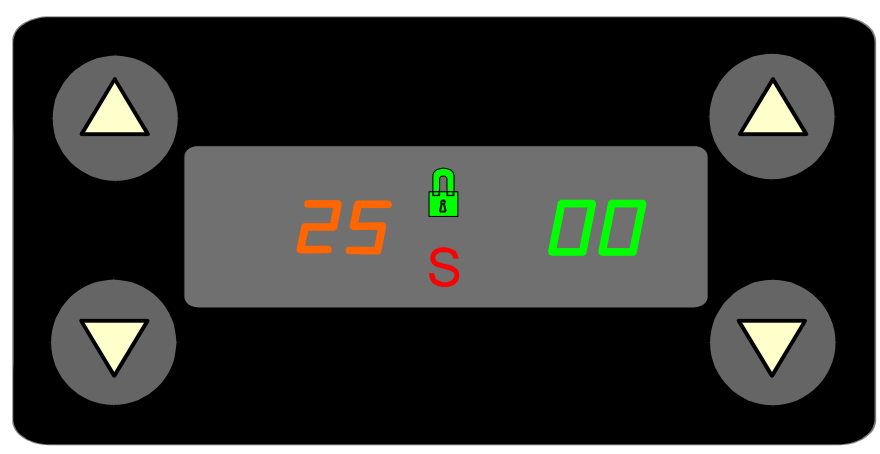

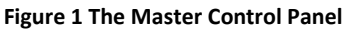

Memory level selection on CFM-25 is by means of the control panel shown above. Up and down switches select the level which is displayed in red on the left side of the panel. In the centre of the control panel are two indicators.

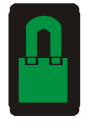

The top one is to indicate when the currently selected level is locked. When this indicator is lit the piston settings may not be changed. The locking of levels is controlled by an optional momentary action keyswitch.

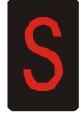

The bottom indicator flashes briefly to show when a piston is being changed (set).

## Auxiliary Controls

The CFM-25 has two further control panels, these may be fitted adjacent to the level display shown above. Each panel has four push buttons and four lamps to report the status. Normally these push buttons act like reversers, the first push will light the lamp and the second extinguish it. However the CFM-25 will also control the settings when required and the current status will be shown by the lamp.

## Functions of the set-up panel

The set-up panel has four push buttons to control the set-up of the CFM-25, these controls are not normally required during playing but are invaluable when setting up the console prior to a performance.

#### Blind Check

This control allows you to check blind functions on the console. A blind function is a stop or group of stops that will sound in the organ independently of the stops being drawn on the console. Typical examples being crescendo and tuttis, less obviously the blind check can also be used to show blind cancels such as ventils which are described later in this book.

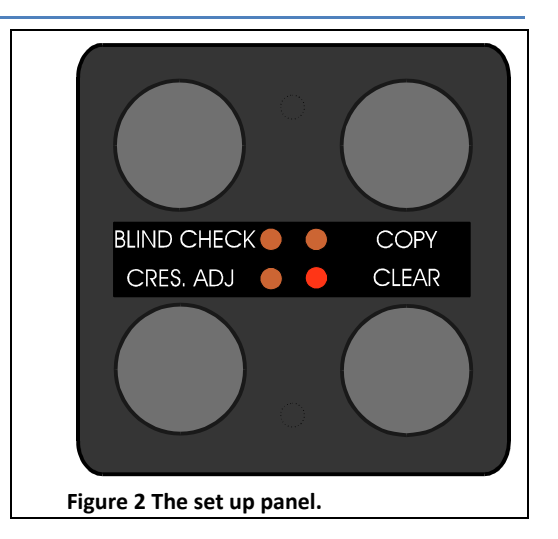

When the blind check function is engaged the small lamp adjacent to the label and push button will light. In this mode all blind stops will move on the console to display their function, thus allowing you to check them.

Blind Check will stay engaged until the push button is operated again to extinguish the lamp. For a more detailed description see Blind Check on page 15

#### Crescendo Adjust

This control is used to set-up the crescendo. m Select Crescendo A, B or C. Holding in set and pushing the button once will light the crescendo adjust lamp on the panel.

To set a crescendo please refer to the instructions on page 16

#### Clear

The clear function allows you to return a memory level to it's default setting. This setting is normally set by the organ builder with all pistons empty but may have some default settings for tuttis, etc., preset.

For a more detailed description see Clearing a Level on page 12

## Copy

To those of you use to our earlier systems the copy function is new. As the name suggests this control allows you to copy from one setting to another. It is possible to copy piston memories and crescendos.

For a more detailed description see Copying a Level on page 13

Locking and Unlocking a Level

If a lockswitch has been provided with this system, then individual levels may be locked.

When a level is locked the pistons and blind functions on that level may not have their SCOPE or setting changed. Pistons and blind functions (see page 11) already set on that level will still be available for use.

An optional keyswitch may have been provided to lock individual levels. The locked indicator icon on the display will light on any level that is locked.

While a level is locked the locked lamp will light.

To lock a level:

- 1. Select the level to be locked
- 2. Turn and release the keyswitch
- 3. The locked lamp will light to show the level is locked

To unlock a level:

- 1. Select the locked level
- 2. Turn and release the keyswitch
- 3. The locked lamp will go out showing that the level is no longer locked

# Clearing a Level

If the piston settings on a level are no longer required, and you wish to use the level with completely different settings it may be appropriate to clear the level.

Clearing a level removes all of the piston settings without changing their SCOPE. The settings of blind functions (ventils, tuttis etc.) are not affected by clearing the level.

When a memory level is clear the indicator lamp adjacent to the push button will light. If you wish to use this level you can return it to this setting by "clearing" the level after use, at which point the lamp will again light.

A level may be cleared using the following procedure.

## To Clear a level:

Select the level to be cleared using the UP DOWN controls on the left side of the control panel. Push and hold the setter piston on the console. Push the Clear button. Release the setter piston. The clear indicator will light.

Hint: If the level does not clear it may be locked, you must unlock it first.

If a level has already been cleared then clearing it a second time has a different effect. See p.13. See also: Copying Levels p. 13

If the piston SCOPES on a level are no longer required, and you wish to use the level with different settings and SCOPES it may be appropriate to restore the default level.

The default piston SCOPES are restored including the default settings of blind functions (ventils, tuttis, etc.). However restoring the default level removes all of the piston settings.

The default level may be restored using the following procedure:

Firstly the level must be cleared.

- 1. Select the level to be cleared
- 2. Hold in set and press the clear button
- 3. The clear lamp will light to indicate the level has been cleared
- Now the default level may be restored to the current level using the following procedure:
- 4. Hold in set and press the clear button a second time

The default scopes will be restored to the level. Pistons will be cleared. Blind functions will have their default settings restored.

See also: Copying Levels p. 13

#### Copying Levels

Sometimes it is desirable to base the piston settings of one level on those already defined on another level. This can save a lot of time by avoiding the need to create a level from the beginning.

Copying a level is a two stage process.

- The first stage is to take a copy of the required level.
- The second stage is to put that copy into the new level.

#### Stage One

- A. Select the memory level to copy from, using the UP DOWN buttons on the display.
- B. If the copy lamp is lit then press the copy button once to extinguish it.
- C. Hold in set and press the copy button. The copy lamp will light indicating that a copy has been taken.

#### Stage Two

- D. Select the new level.
- E. Hold in set and press the copy button again. The lamp will extinguish, indicating the copy has been used.
- HINT: To use the copy again press the copy button, the lamp will light. Now repeat Stage Two.

## Blind Functions

CFM supports numerous blind functions, all of which are programmable. Blind functions are those which operate stops at the organ without moving them at the console. Blind functions include:

- **Ventils**
- Tuttis & Sforzandos

The CFM system has blind function pistons, these pistons may be programmed to operate as desired. A full explanation of the setting procedure is given below.

If your console is equipped with a SCOPE piston or switch, you will be able to change which type of blind function is associated with each switch or piston.

If your console is not equipped with a SCOPE control you will not be able to change the function type of a blind function. However, you will be able to change the stops which are turned on or off by the blind function.

For Example: you will not be able to change an inclusive tutti to an exclusive tutti, although you will be able to change which stops the inclusive tutti brings on. Your organ builder will be able to set this for you.

## Crescendo

CFM-25 supports 3 programmable crescendos and one preprogrammed crescendo.

The crescendo is an inclusive function which adds stops to those already drawn at the console.

Each crescendo has 30 stages. The current stage of the crescendo is displayed in green on the right of the master control panel whenever the crescendo is active.

The crescendo selector panel has 4 buttons with associated lamps. Crescendo Standard is the pre-programmed crescendo and will have been set up by the organ builder.

CRES. STD. CRES. B CRES. A CRES, C Figure 3 The Crescendo Control panel.

Crescendos A, B, & C are fully programmable.

To select a crescendo press the relevant button and the lamp will light. To disable the crescendo press the button of the current crescendo and the lamp will go out.

# Blind Check

Blind check is a facility that allows the settings and SCOPE of blind functions to be viewed and changed.

The Blind Check switch is a reversible which toggles CFM in and out of blind check mode. When the blind check function is engaged the small lamp adjacent to the label and push button will light. Blind Check will stay engaged until the push button is operated again to extinguish the lamp.

When the system is in Blind Check mode, all of the blind functions act as ordinary pistons. This allows the SCOPE and setting of blind functions to be changed in much the same way as that of normal pistons.

When the system is in blind check mode, all pistons act as general pistons. This is necessary for correctly viewing the stops set on blind functions.

This control allows you to check blind functions on the console. A blind function is a stop or group of stops that will sound in the organ independently of the stops being drawn on the console. Typical examples being crescendo and tuttis, less obviously the blind check can also be used to show blind cancels such as ventils which are described later in this book.

## Viewing Blind Functions

The stops associated with blind functions can only be viewed when the system is in Blind Check mode.

On a console with a SCOPE control, the SCOPE can be viewed in the same way as that of an ordinary piston see page 7.

When viewing the setting of all blind functions except ventils the stops will reflect the stops which are to be brought on blind. When viewing the setting of a ventil the stops will reflect the stops which are to be turned off blind.

# Crescendo Adjust

#### To set a crescendo:

First select one of the settable crescendos A, B, or C on the crescendo panel. Push and hold in the setter piston on the console.

Push Crescendo Adjust and make sure the lamp is lit.

Release the setter piston.

If the crescendo is empty the clear lamp will light. If the crescendo already contains a setting the blind check lamp will light.

It is now possible to set the crescendo pattern.

Select the first stage of the crescendo by moving the pedal or by using the buttons on the right of the main display panel.

The current stage of the crescendo is shown on the right side of the display panel in green.

Set all the stops you wish to have on for the first stage of the crescendo and push the setter piston.

The red S in the display will flash to show the setting has been made and the crescendo will move on to the next stage.

Set all the stops you wish to have on for the second stage of the crescendo and push the setter piston. The red S in the display will flash to show the setting has been made and the crescendo will move on to the next stage.

Now repeat this process for all 30 stages of the crescendo.

Hint: It is important not to skip any stages as this will cause blank positions in the crescendo which will cancel the stops as you pass through that position.

The crescendo settings can be reviewed using the Up and Down push buttons on the right side of the display panel while blind check is on.

The crescendo settings can also be reviewed using the crescendo shoe in blind check.

Hint: You cannot adjust crescendo standard, if this setting is not as you wish it, consult your organ builder.

# To Copy a Crescendo

To copy a crescendo to A, B, or C from A, B, or C

Select the crescendo to copy from (A, B, or C).

Push and hold the setter piston on the console.

Push the crescendo adjust button. The crescendo adjust lamp will light.

Push the copy button. The copy lamp will light to show the copy function is active.

Select the crescendo (A, B, or C) you wish to paste into.

Push the copy button again and the lamp will go out.

The currently selected crescendo will now contain the copy.

Release the setter piston.

To copy a crescendo to A, B, or C from Crescendo Standard

Select the crescendo to copy to (A, B, or C).

Push and hold the setter piston on the console.

Push the crescendo adjust button. The crescendo adjust lamp will light.

Push the clear button.

This will clear the current crescendo

Push the clear button again.

This will copy the setting from crescendo standard.

Release the setter piston.

# To Clear a Crescendo

Select the crescendo to clear (A, B, or C).

Push and hold the setter piston on the console.

Push the crescendo adjust button. The crescendo adjust lamp will light.

Push the clear button.

This will clear the current crescendo

Release the setter piston.

The crescendo will now contain no setting.

## **Tuttis**

## Inclusive Tuttis

The SCOPE and setting of an inclusive tutti will be the same. The only stops it affects (its SCOPE) are those which it will bring on blind (its setting).

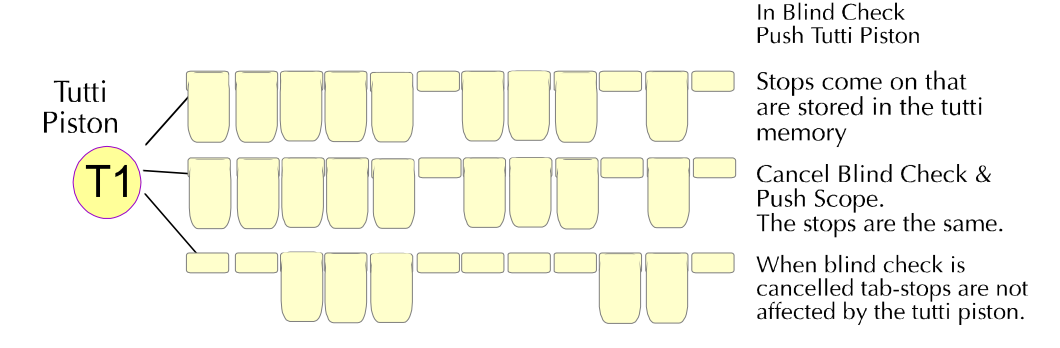

## Exclusive Tuttis

The SCOPE of an exclusive tutti will show those stops which are affected by the tutti. The setting will show which of those stops will be turned on. All stops which are within SCOPE, but aren't in the setting will be forced off.

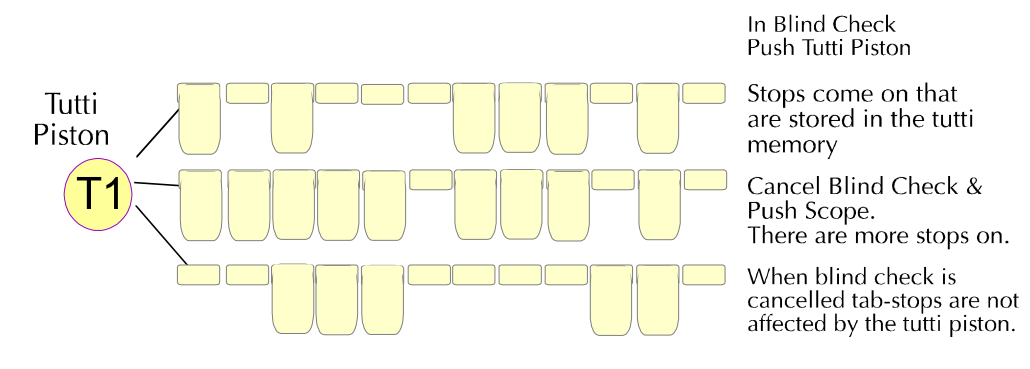

Ventils operate in a similar way to other blind functions, with one difference. Ventils are designed to cancel stops not add them. This is difficult to set on the console, so we reverse the setting procedure, to make it more simple!

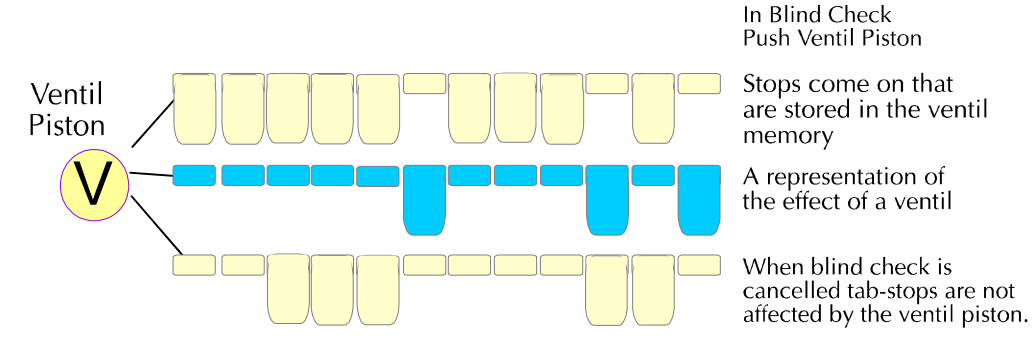

To view the settings of a ventil

Select Blind Check.

Push a ventil piston.

The stops that come on (see picture above) are the stops set to cancel with a ventil.

#### Setting an Inclusive Tutti

A blind function becomes an inclusive tutti when its SCOPE and setting are the same. The only stops it affects (its SCOPE) are those which it will bring on blind (its setting). Inclusive tuttis are set as follows:

- 1. Turn on blind check.
- 2. Turn on only those stops which are to be brought on by the tutti
- 3. Set both the SCOPE of the piston, and the piston setting to the selected stop combination.

Hint: Once a blind function has become an inclusive tutti it may be more easily changed as described on page 23 for systems without SCOPE.

#### Setting an Exclusive Tutti

A blind function becomes an exclusive tutti when its SCOPE is broader than its setting. It affects all stops within its SCOPE, turning those in its setting on, and the others off. Exclusive tuttis are set as follows:

- 1. Turn on blind check.
- 2. Turn on those stops which are to be affected by the tutti
- 3. Set the SCOPE
- 4. Turn off those stops which are to be turned off by the tutti, leaving the others on
- 5. Set the tutti

Hint: Once the SCOPE of an exclusive tutti has been set, the stops it brings on may be changed as described on page 23 for systems without SCOPE.

If you set all the stops off on an exclusive tutti, It will become a ventil. To get back to being an exclusive tutti you will have to carry out the procedure described on page 21.

# Setting a Ventil

A blind function becomes a ventil when its setting is set to no stops. The only stops it affects (its SCOPE) are those which it will take off (its empty setting).

Ventils are set as follows:

- 1. Turn on blind check.
- 2. Turn on those stops which are to be taken off by the ventil
- 3. Set the SCOPE of the piston to the selected stop combination
- 4. Turn all stops off (use general cancel)
- 5. Set the ventil

Once set as a ventil, the stops it affects may be changed without carrying out steps  $4 \& 5$ . Once a blind function has become a ventil it will not show its setting the same way other functions do. See Viewing Blind Functions on page 15.

## Changing a Ventil to a Tutti

To change a ventil to another blind function type it is necessary to carry out the procedure which follows.

If you try to set stops into a ventil, CFM will interpret your actions as an attempt to change the stops the ventil affects (really its SCOPE), and not an attempt to put stops into the setting. The reason it would do this is to enable the ventil to be changed on consoles not fitted with a SCOPE switch.

Procedure:

- 1. Turn on blind check.
- 2. Press/turn on SCOPE and press the piston
- 3. Release/turn off SCOPE
- 4. Set the piston

This programs the stop memory to be the same as the SCOPE memory. This turns the piston into an inclusive tutti. It may now be easily changed to the required tutti type and setting following the procedures on page 20.

## Using the system with the scope control fitted as a switch

#### SCOPE Piston & SCOPE Switch

There are three mounting options for SCOPE:

- 1. SCOPE may have been mounted as a piston adjacent to the set piston. This allows the easiest access to the SCOPE facility.
- 2. SCOPE may have been mounted as a concealed switch, e.g. in a drawer or behind the music stand.
- 3. SCOPE may not be accessible, other than to the organ builder.

#### Setting SCOPE with a SCOPE Switch

To change a pistons SCOPE do the following:

- 1. Switch on the SCOPE switch
- 2. Draw all stops which are to be affected by the piston. Turn all other stops off.
- 3. Hold in the set piston
- 4. Press the piston whose SCOPE you wish to set
- 5. Switch off the SCOPE switch

#### Viewing Pistons with a SCOPE Switch

To view a pistons SCOPE, i.e. those stops which will be affected by the piston, do the following:

- 1. Switch on the SCOPE switch
- 2. Press the piston whose SCOPE you wish to view
- 3. The stops will move. The stops which are on are those which are within the SCOPE of the piston.
- 4. Switch off the SCOPE switch

## Using the system without a scope control

## Setting an Inclusive Tutti on systems without a SCOPE control

Assuming the organ builder has already programmed the function as inclusive using SCOPE, it is possible to change the setting of an inclusive tutti without using SCOPE.

- 1. Turn on blind check.
- 2. Turn on those stops which are to be brought on by the tutti
- 3. Set the blind function

The system automatically updates both the SCOPE and the setting.

#### Setting an Exclusive Tutti in systems without a SCOPE control

Assuming the organ builder has already set the SCOPE, it is possible to change the stops brought on without affecting the SCOPE.

- 1. Turn on blind check.
- 2. Turn on those stops which are to be brought on by the tutti
- 3. Set the blind function

The SCOPE remains unaffected.

#### Setting a ventil on systems without a SCOPE control

Assuming the organ builder has already used SCOPE to program the function as a ventil, it is possible to change the stops it affects without using SCOPE.

The procedure is as follows:

- 1. Turn on blind check.
- 2. Press the ventils piston
- 3. This will turn on all stops that are to be affected by the ventil, and turn off all stops which the ventil will not cancel.
- 4. Adjust the stops according to the change you want to make
- 5. Set the ventil

The system automatically updates the SCOPE and leaves the setting blank.